管理自訂篩選條件

進階篩選條件讓您可以透過公司、地點、產業、學校、社團等因素縮小搜尋範圍。結合運用這些篩選條件可以為 您節省時間,提升搜尋效率,也可儲存為自訂篩選條件自訂篩選條件能讓您指定多個條件,儲存後可用於其他任 何搜尋,讓您可以利用該篩選條件輕鬆且精準地鎖定人選。自訂篩選條件不可予以編輯,只能儲存新的篩選條件 並刪除舊有篩選條件。

## 建立自訂篩選條件

遵循以下步驟﹐建立自訂篩選條件。

- **1.** 執行搜尋。
- **2.** 使用搜尋篩選條件改善搜尋結果。

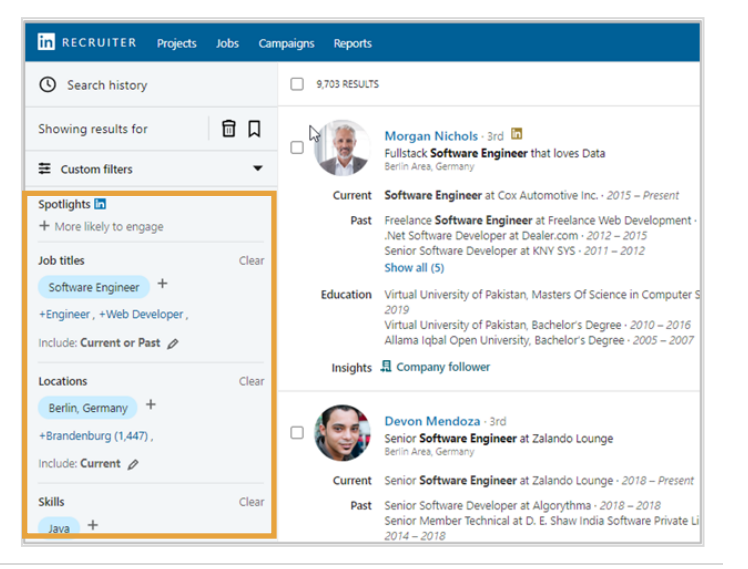

**3.** 按一下自訂篩選條件下拉式箭頭。

**4.** 按一下儲存新自訂篩選條件。

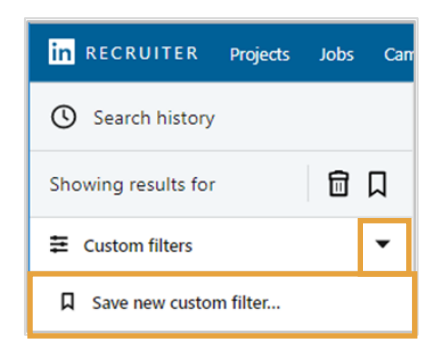

**5.** 為自訂篩選條件輸入名稱。

**6.** 按一下儲存。

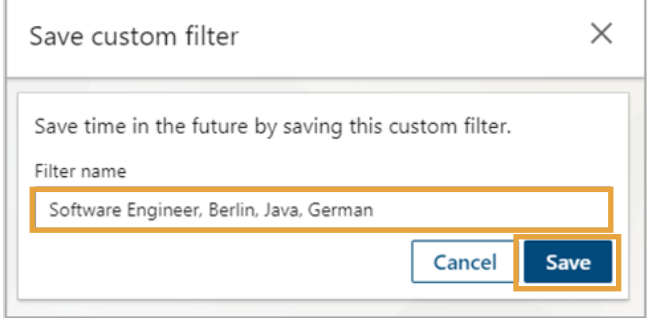

## 套用自訂篩選條件

- **1.** 按一下自訂篩選條件下拉式箭頭。
- **2.** 按一下適當的自訂篩選條件以套用到 搜尋。

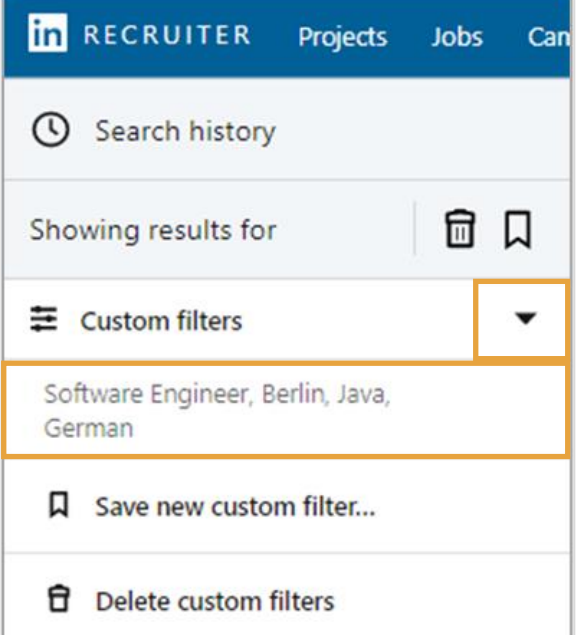

## 刪除自訂篩選條件

- **1.** 按一下自訂篩選條件下拉式箭頭。
- **2.** 按一下刪除自訂篩選條件。

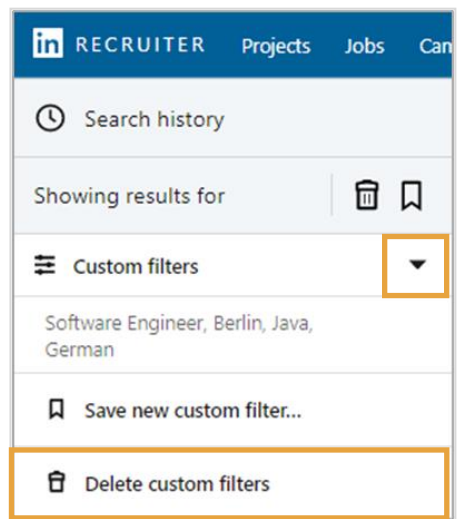

Cancel

 $\times$ 

**Delete** 

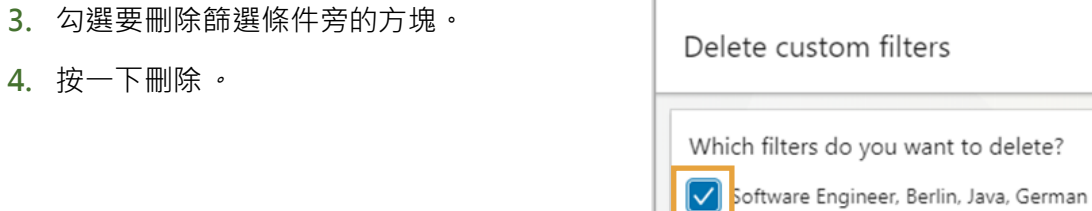